# **I~Q** [tau6 **c;~~~~ou-sQ The newsletter of the Long Island Atari User Group**

**AUGUST. 1980 VOLLMES NO 8** 

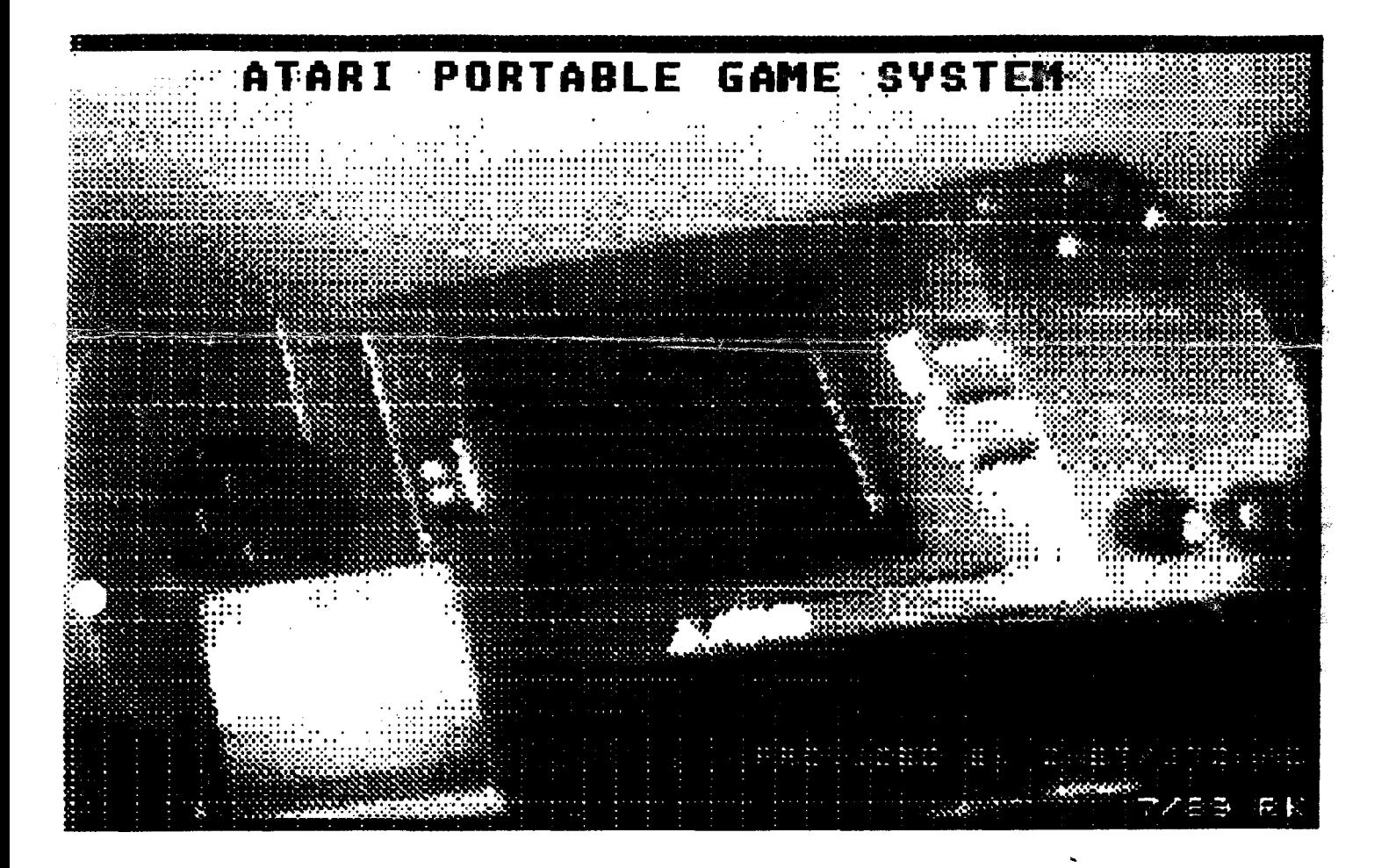

# Long Island Afari User Group

P.O. **Box 92 Islip, NY 11 751 8BS Phone # (516) 221-8462** 

# Introducing...

Add that professional touch to all your projects with ScanArt<sup>14</sup> by Migraph. ScanArt is a collection of high quality graphics and illustrations specially selected for use in desktop communications. It's like having the services of a commercial artist right at your fingertips!

## Versatile Designs for Any Project

Our designs will help you save time and effort while producing effective, attention-getting layouts. You can use ScanArt when creating:

- $\bullet$  Newsletters
- $\bullet$  Ad Layouts  $\bullet$  Overhead
- Reports • Flyers
- $\bullet$  Forms
- Transparencies
- · Bulletins & more...

### **Quality Art... Quality Results**

Over 100 illustrations are included in a variety of styles from a wide range of themes such as sports, holiday, humorous, animals, scholastic and more. Our assortment insures that you have just the right image when you need it.

Images in the ScanArt collection originate with professionally drawn line art which has been optically scanned at either 150 or 300 dots per inch. Each image is then carefully edited to maintain its quality. Because ScanArt images are at a much higher resolution than screen images, yon are assured of excellent printouts. whether you are using a 9-pin or 24-pin dot matrix printer or a 300 dpi laser printer!

## ScanArt Utilizes Standard .IMG Files

ScanArt images are saved in Digital Researcn standard compressed J.MG format and can be used by any application that uses .IMG files such as Ventura Publisher and GEM Desktop Publisher on the IBM and Timeworks Publisher ST and Supercharged Easy-Draw on the Atari ST. Each package includes 3.5" and 5%" D/S disks ior use with either computer.

Remember, attractive designs and dazzling layouts start with ScanArt by Migraphy

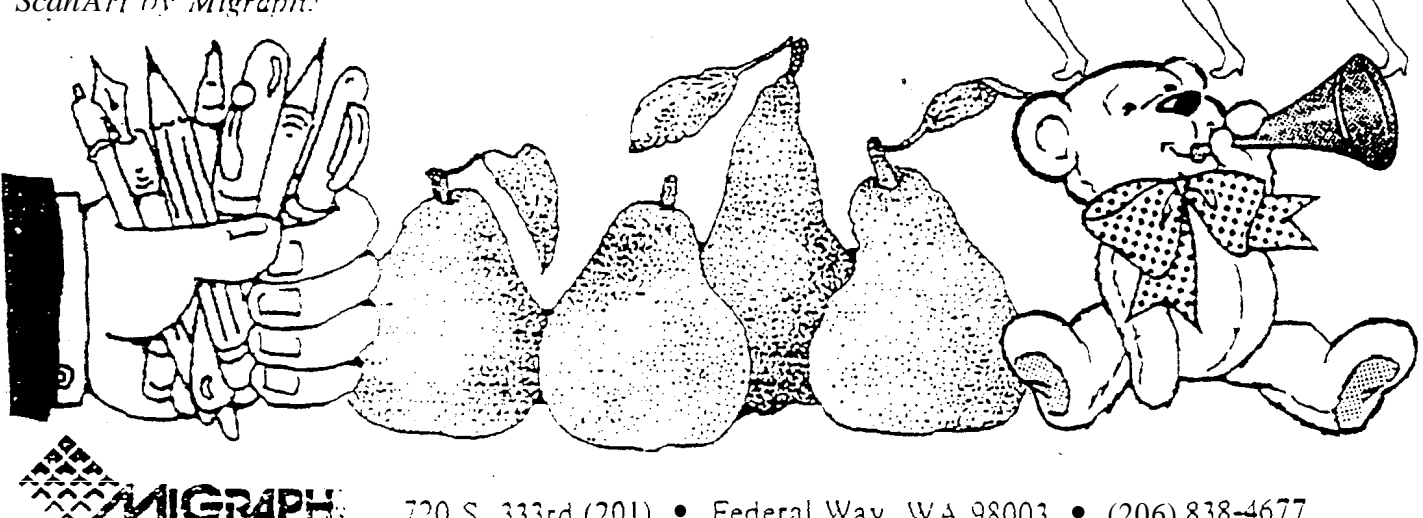

720 S. 333rd (201) • Federal Way, WA 98003 • (206) 838-4677

• Brochures

#### **The LIAUG Lighthouse August 1989**

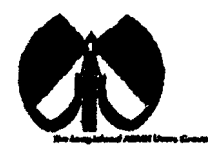

#### **UAUG**

The Long Island Atari User Croup and its newsletter, The UAUG Lighthouse. are not affiliated with Atari Corporation or its affiliated companies other than being a recognized official group. All references to Atari and Atari related products are the trademark of the associated companies.

**The** opinions expressed in **Lhis** publication are not necessarily those of **LlAUG** but rather of the individual authors **UAUG** cannot be held responsible for errors ol any kind appearing in this publication.

Any material **published** in this new sletter may be freely copied and reprinted, provided that the individual authors and LIAUC are given due credit, unless otherwise **marked**  or copyrighted

**LlAUC is** a non-profit organization We will not tolerate any **references** to piracy either implied or direct or **he use** of home computers for illegal activities

#### **ADVERTISING RATES**

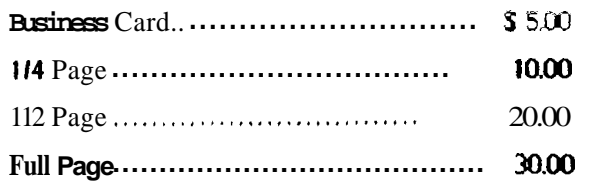

Rates are per issue - camera ready copy only Consecutive ads placed at the same time receive a 10% discount per issue with a 30% maximum. Send ads to our regular mailing address

Directions to the library; From the Long Island Expressway: Take exit 58 North (Old Nichols Road), continue north for approximately two miles and make a left (west) turn onto Smithtown Blvd. Continue west for 1.1/2 miles to the Nesconset Plaza on the right hand side of the road, The library is located in the west end of the plaza.

From The Northern State Parkway: Take the Northern to the end where it continues east as Veterans Memorial/Nesconset Highway (routes 347/454). Go east approximately two miles and take the left fork (347). Continue for another three miles to Terry Road. Make a right turn onto Terry Road and take the left fork (approximately 3/4 mile) onto Smithtown Bivd, The library will be in the Nesconset Plaza on the left hand side approximately one mile from the fork. Meetings are open to all those interested at no charge. The meetings begin at 12:00 p.m. in the library 's community room and end at 400 p.m.

#### **Current UAUG Officers**

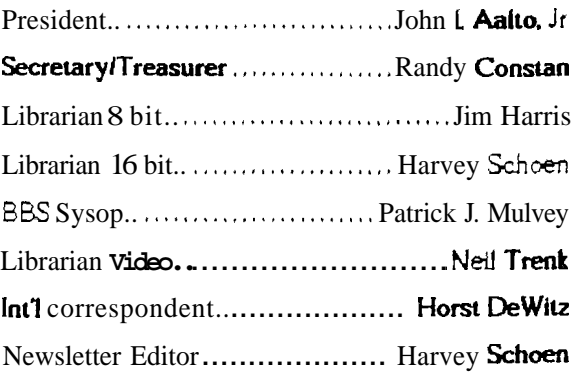

#### **Club Meetings**

**The Long Island Atari User Group Meets once a month** at the Nesconset branch of the Smithtown Library. Membership **dues** are **\$1**5 per year plus **\$5** for the mailing **d** the newsletter.

The newsletter **is** currently being produced on a **520ST** with Imbyte memory and a 20mbyte hard drive. Software is Timeworks Desktop Publisher.

**If you have any questions or comments about The** Lighthouse or UAUC, please write to our **mailing** address or post on our **BE.** 

#### **Our address is:**

**UAUG** 

P.O. **Box** 92

Hip **NY** 1 I **75 1** 

**Our** BBS number is

(516) 221-8462

If no answer call:

**(5** 16) **22 1** -2%4 and leave a message

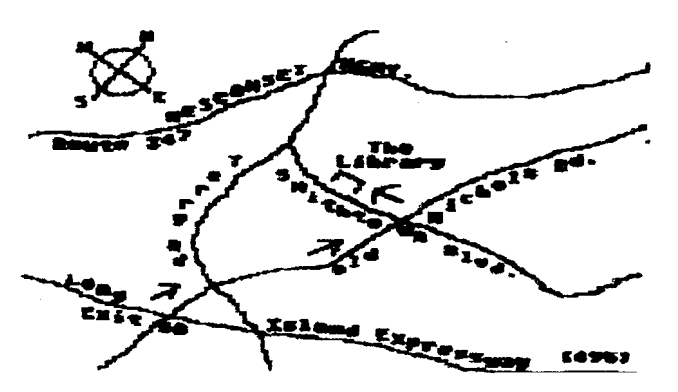

#### **MAGIC SAC TIPS**

by: Douglas Hodson

Columns extracted from the MVACE **NEWS** Official newsletter of the Miami Valley Atari Computer **Enthusiasts** 

P.O. Pox 24221 Huber Heights OH 45424

Edited by Bruce B. Hansford

**MVACE** NEWS Editor

Copyright 1988 MVACE

#### **Magic Sac Tips #9**

Terminal Communications and the Sac

At some point in time you're going to decide that you don't **have** enough programs The Ume is usually about 15 minutes after you purchased and assembled your computer system. You have two options

First you could go to your **local user** groups copy session and copy some of **the** outstanding public domain software available in your clubs library (such as the **ACES)** One problem, you will have to wait until the next copy session in order to get your software. This is not a **good** solution **because** you want MORE SOFIWARE NOW! **Second** turn on your computer **and** download **some**  software from a local bulletin board. Good solution what do I **need** and how do 1 do hat?

There are two items needed to download a piece of software. first a modem and second a modem program (or sometimes called a communications package or

terminal emulation package). **A**<br>modem is a piece of external hardware that allows your computer to communicate to **orher** computers using the phone into an existing phone line. **If** you lines Your computer has a **RS232plugonthebackwhichis used** for communications Plug this RS232 plug into your modem and plug your modem don't already own a modem.go buy one. they're cheap (under **3** 100) reliable and of considerable use. **A** word of warning. **buy** a Hayes compatible modem with a baud rate of at least **1200** baud. If you can get a

2400 baud modem cheap, seriously consider buying that instead.

The baud rate is how fast data (bits per second - BPS) **gets** transferred across the phone **lines.** The faster the rate. the shorter the wait (kinda rhymes doesn't it). Also 2400 baud is quickly becoming the standard **baud** rate for communications **In case** you're wondering what Hayes compatible means, it's just a **standard** (set by Hayes. they build modems also) that describes how your computer "talks" to your modem.

Your computer communicates to the modem via a "command set". This "command set" **instructs the** modem what to do. **Such as** pick up the phone line, answer an incoming call or hang up the phone. **These** commands are part of a "command set'. Hayes is by far the most common command **set,** and most modem programs use the Hayes command set to control the modem! So definitely get a Hayes compatible modem.

Now we have our modem so all we **need** is **the** modem program to **handle** communicaiions Many modem programs are **FREE** and are contained in our club library. In fact the **best modem** program for the **Macintosh** was shareware for a long time before going commercial. It is called Red Rider. There are several versions of Red Rider. The **latest** and **greatest** that is compatible with the Magic **Sac** is version **7.0.** Red Rider **7.0** is contained in our club library. **The** other modem program is called **FreeTerm 1.8.** It is much simpler to operate than Red Rider but doesn't offer as many features These are the **only** terminal communications programs **in** the public domain that work with the Magic Sac (to the **best** of my knowledge).

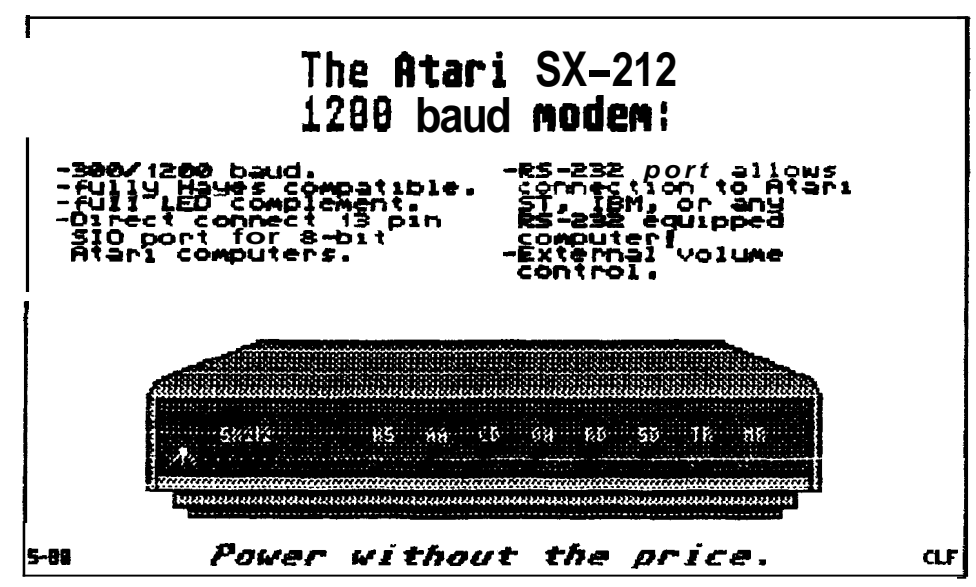

#### **MIQRAPHANNOUNCESHANDSCANNER FOR THE ATARl ST**

April **26.** 1989

FOR **IMMEDIATE** RELEASE

Contack *Liz* Mitchell (206) 838-4677

Migraph Inc a leading developer of **GEM-based** graphics software. will introduce a hand held scanner lor the Atari ST series of computers, according to **Migraph** president Kevin Mitchell. The announcement was made at Spring COMDEX in Chicago.

The hand scanner, designed specifically for the Atari ST, makes it easy to incorporate photographs drawings. logos, clippings. brochures and almost any other graphic into computer documents. "This scanner will revolutionize the desktop publishing industry within the Atari community", states Kevin Mitchell. "Now anyone can scan their own high resolution images instantly."

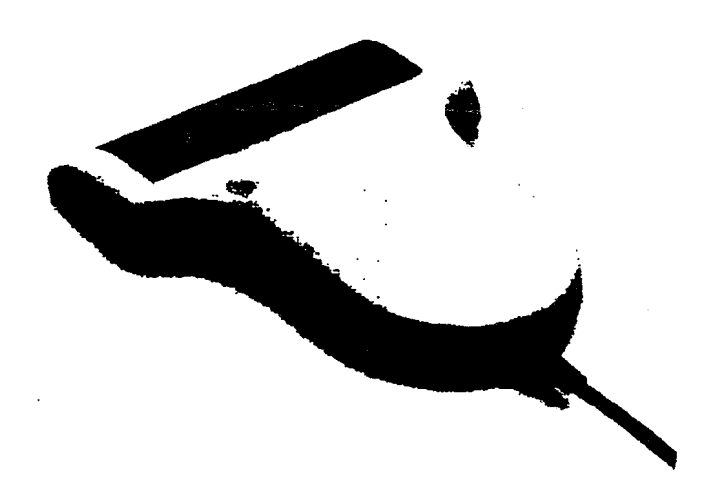

Able to scan over a four inch wide strip. the hand **scanner** has four adjustable scanning **resolutions** and provides true 300 and 400 dots per inch resolution. Initially, it will be bundled with Touch-Up. Migraph's popular image editor. Touch-Up contains extensive editing tools and the ability to save images in a variety of formats The bundle also includes **scanning** software and an ST interface. which plugs into the cartridge port. The anticipated release date for the hand scanner is the end of June.

An additional bundle will be released in August which consists of the hand scanner, **interface**, scanning software. and a **"We"** version of Touch-Up, which has about half of

the features of the full version. This bundle is expected to cost about \$100 less than the bundle with the full Touch- $U_{\mathbf{D}}$ 

The hand scanner bundled with Touch-Up will retail for **\$499.** Migraph is currently offering a special introductory price ol 3429 on the hand scanner bundled with Touch-Up (a \$70 saving). Registered Touch-Up owners can purchase the hand scanner direct from Migraph for only \$299. Orders with the special pricing will be accepted through July 31. 1989.

For more information on Migraph and its products call **Liz** Mitchell at (800)223-3729 or (206)838-4677. (9-5 PST)

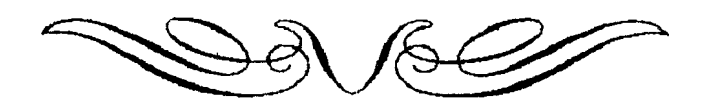

#### **Manhunter: New York**

Sierra On-Line. Inc.

#### Coarsegold, CA 93614

Atari **st,** Monochrome or Color

Retail 49.95. Discount 33.95

4 STARS

#### Review **by** Warren **Keamey** - MVACE

You wake to a another hot. humid **day** in New York. August 27.2004. you are a Manhunter. It is two long **years** since the invasion of Earth and the complete defeat of the Earth forces.

Two long years since the **Orb** Alliance has **established**  control of **the** remaining humans. You have **been** chosen as a Manhunter. you do not know how or why you have **been** chosen. You only know that to not comply is certain death.

As a Manhunter you are to track down other humans. including your friends Friends have been disappearing. vanishing into **thin** air. There is talk on the street of a secret society, a group of humans banding together to fight the Orbs. Your job is to track down the humans and find their hiding places. But what weighs neavily on your mind are the subtle changes in the Earth's atmosphere. What are the Orbs up too? You cannot resist the Orbs

Yet can you betray humanity? Who can you trust in this world of violence and decay?

It had been a long time since I had played any "adventure' games I had gotten to the point where every adventure game seemed like the rest. I am happy to report that **Manhunter: New York** is different. This game is enough to get me playing adventure games again

Manhunter is a very complex game, and if possible, I would recommend that you put it on your hard drive. The documentation that comes with Manhunter clearly tell you how to install the game onto your hard disk. Once you're set up it's simple enough to play the game Just go into the Sierra **folder**, then the MH folder, then click on MH.PRG. Another nice feature of Manhunter is that it works on color or monochrome.

The game comes on 5 single sided disks and is packaged with the instruction manual quick reference card. a 3-D animated adventure game reference card, and a map of New York city. If you're new to graphic adventure games you'll need all of these items If you're an old hand at these games you'll still need the map and the Manhunter's Field Guide (Planet Earth Edition).

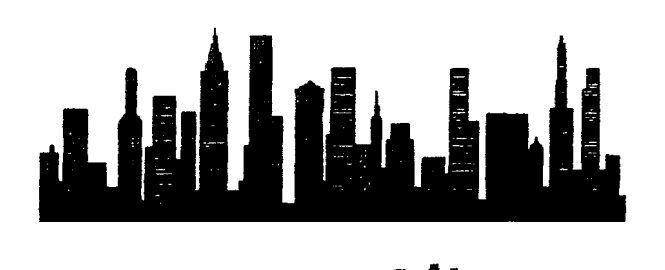

Manhunter: New York is billed as a 3-D animated adventure game. This means that **Manhunter** is a combination  $f$  a graphic adventure game That is. there are 'scenes' that not only add to the visual enjoyment of the game. but can and do contain clues that are needed to complete the game. It pays to be observant with each change of scenery, you never know what may be needed later in the game. As an example: if you're in the church. you can see matches and candles. Do you light the candles and if so in what order. or do you take the matches for later use? Or perhaps you do both.

You begin each game by typing in the proper code word from your Manhunter's Field Guide. This is the only protection Manhunter comes with. Please honor this trust and do not make copies for your friends Also don't lose

your Handbook no code word no play.

As with most games of this nature. Manhunter allows you to save a game in progress. I can't recommend this enough! Unless you're a real whiz-bang Manhunter. you're going to die a lot before you solve this **puzzle**. One great feature of this Sierra game is you are allowed to save up to 12 game locations on a disk. If you need more, you can save them onto another disk. The thing I really like is that Sierra does not follow the normal TOS file name restrictions. When saving a game position you can name your position with a meaninglul phrase instead of twelve characters

For example il your in Battery Park near a tree you could save your position as "Battery Park Near Tree".

The attraction of Manhunter as a 3-D animated adventure game **is** the amount of variety Sierra provides in conveying clues This comes in **many** forms, such as a Video Game *in* the bar.  $\bigcirc$  ie **i**<sub>c</sub>  $\cdots$  challenge is in the bar. You are challenged **9 a g** ne of guts with the bartender **before** you can contains the video game.

The object of the game is to throw a knife in between the **bartender's** fingers If you throw the knife outside of his fingers, you get thrown out. If on the other hand (bad pun intended) you happen to hit his *linger*, well let's just say it isn't a pretty way to die.

The movement and action uses the mouse and the keyboard for control. This **was** the only thing I found difficult. Keeping track of which command device to use **on which** scene. **Fortunate i does** not take long to get the hang  $f$  controlling  $m_f$  **ment.** 

Movement is basically the name of the game As a Manhunter you use the **Manhunter** Assignment Device to 'track' your target (a human that you must report on). Learning to operate the MAD may take a little time. but you must master this device since it is your interface to Orb headquarters. Follow the movements of the MAD tracking signal carefully since. many times. this is where you get a clue to what your target was up to at any particular time. The MAD not only contains information on all of the remaining humans in New York City. but can record notes of important clues.

Really this is about all of the information I want to give you I know that it is very scant, but that is part of the appeal of the game to me What's the point? Who can be trusted? Can I win this game before I am an Old Man? Remember, trust no one without examining the situation carefully first. Life as a **Manhunter** can be very short.

This is the appeal of adventure games. they involve you in a giant puzzle. Manhunter does this really well. I found the plot to be intriguing. the graphics and animation to be enjoyable. The animation is a new **feature** for me, of course remember I played these games when they were text only. Orbs whiz about, humans attack you, robots move. All in all I THINK I really like this game. I say think because I haven't come close LO finishing it.

So if the next time you see me and **i** have this tired. vacant look in my eyes. you'll know that I've been trying to finish each assignment the Orb Alliance gives me. Until then I think you will enjoy this game if you like a challenge.

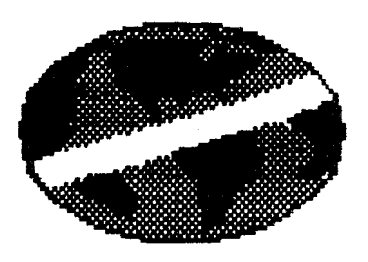

#### **SpartaDOS TUTORIAL** - **Part 1**

Wriuen by: Mister **<Z>** Hisself

(c) Network: Atari Express! BBS 5 **12-662-9764** (Voice)

**512-662-9765** (Modem) (Any Time or Baud)

**aaaaaaauaaaaaaaaaaaaaaaaaaaaaaaaaaaaaaaaaaaaaaaa\*** 

- Commands Covered in Part #I
- **0**
- DIR. DIRS. CAR. BASIC ONIOFF. \*
- FORMAT, INIT, AINIT. XINfT.
- and CHKDSK **e**

**aaaaaaaaaaaaaaaaaaaaaaauaaaaaauaaaa** 

#### **Continued** from the July 1989 ISSUE.

Now then Jet's get on to another command. This time well look at "CAR"

This one is easy. **kemember** Atari **[XOS** option "B"? It was the one that sent you to BASIC. This is known as the

#### CARtridge area

If you have a cartridge plugged Into the computer. option "B" on Atari DOS 2.x would take you to it. With SpartaDOS. you simply type CAR It's that easy. To get back to the DOS menu; or in our case the Dl: prompt, you type DOS. CAR is another internal SpartaDOS command.

Here's a problem you might have faced while using Atari DOS. Let's say, while booiing up your DOS you held down the option key. This tells the computer ihai you do NOT want the built-in BASIC, but would rather go directly **to**  the menu.

It's happy to oblige, and does this nicely. But, what if, at a later period, you needed that BASIC area? Right...you have to reboot the system. This alone causes excessive wear on the power supply and disk drive.

SpartaDOS. on the other hand, has another internal command set called "BASIC". Under SpartaDOS, simply type "BASIC ON" or "BASIC OFF at the Dl: Command prompt. and you will get the same result without rebooting the entire system!

This command installs or removes the **internal BASIC** on the **XLlXE** computers.

It is NOT a functional command on rhe SpartaDOS 1 **.x**  version, only the **2x. 3.x.** and future versions.

Beware of this command. If you have a BASIC file in **r:** *5*  computers memory, and you go to DOS and say BASIC OFF, you **WILL** lose the **BASIC** program. so save it to disk first!

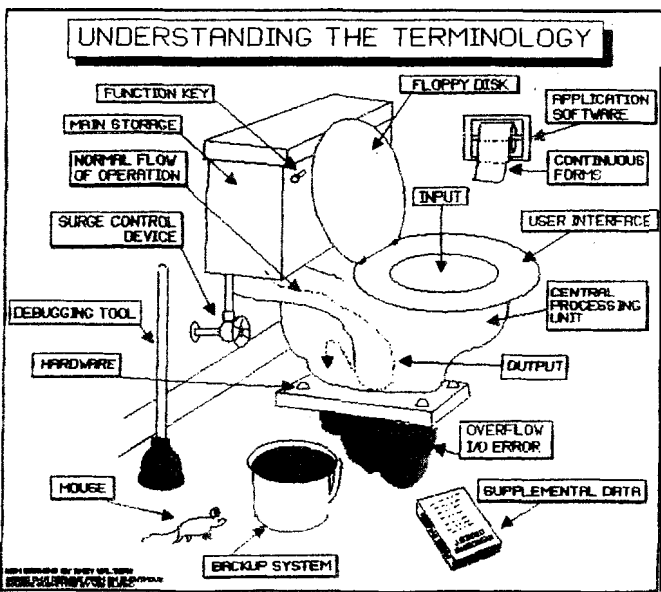

To **be** continued.........

#### **ELITE**

#### RAlNBlRD P.O. Box 2227. Menlo Park, CA 94026

Review by Larry Henderson - MVACE

This program is an outer space trader/pirate adventure game where you pilot a Cobra Mk **111** Trader and Combat craft. The object is to start with 100 credits and a basic spacecraft, and by trading from one world to another (and by **getting** credit ior destroying pirates along the way) you rise through the ranks of Harmless. Mostly Harmless. Average. Above Average, Competent, Dangerous, Deadly. and finally ELITE.

Your craft starts with 7 light years of fuel (max amount), 3 missiles (4 being max), **I** Cargo Hold (2 is max) and a laser weapon mounted on the front. From this basic start you can add on, as you become wealthier. more powerful weapons. a Fuel Scoop (to be **used** to pick up cargo canisters from the latest Pirate you blew away. or vacuumed away since we are in outer space), galactic hyperdrives. docking computers and more.

Being used to flight simulators and other similar programs, **i** was confident that it would be simple to take the stick of the craft and control it as easy as I did with Flight Simulator II, but 1 was in for a big disappointment. The joystick does work OK lor forward-downback-up, but the right and left are really a rotation direction. Say that an enemy is to your right. you need to rotate right until he is EXACTLY above you, then you pull up until he is in your sights. If you missed you need to repeat it all over again. It's not impossible to get used to, but it took me hours to get good enough to hold my own in a dog fight. This is my first complaint about the program.

When you go to another **planet**, you actually **dock** at a space station that circles the planet. The Space station rotates on an axis that passes through the docking door The docking procedure is very exact. You need to pilot the craft into a rectangular opening, which in itself sounds simple enough **7 v** make rt a **I\*** *\*e* more difficult you have to be perfec<sup>to</sup> aligned with the ntrance tunnel. So, besides bet  $\alpha$  aligned, you also must turn on the exact axis to make it through the door. Easy, wasn't it.

Now for a second **complaint**. You can only save the game **from** a Space Station. I have flown for up to fifteen Minutes lighting pirates all the way. only to crash into the door of the Snace Station. This happened more then once. But for the  $r$  at price you can get a docking computer. If you coul save the game during flight, it would make for a lot les. aggravation. But then again it makes you

appreciate a good docking. By the way. there is a 'saw game to RAM' that 1 do like.

The program has a mixture of graphics. The ships are solid three dimensions. the control console is nice, but all the planets are the same color (green ... solid green). **I** here are other areas that could have been improved, but **1** was told that this game was really **translated** over from a Commodore version. Maybe this is the reason for the mixed quality of graphics.

This program is **not** me that you simply boot up and play for an hour and be done with it. 1 played it lor more then a total of 36 hours and only became "Average". This is a very complex game, with a lot  $f$  time being spent flying from one world to another in almost constant conflict with Pirates. There are 8 galaxies and over 250 planets in each one. That makes for a lot ol places to travel. And for a lot of variations to the game.

I played the game with my son berng the co-pilot, giving the game a family feel with both of us getting involved. We both had fun deciding on what to buy and where to go, along with the cooperation of fighting the enemy.

**If** you are a person that likes to get deep into a game. that may last Eor months. this is a game for you. There is strategy as well as action in this game. If you do make the rank of ELITE, you truly deserve it.

Elite retails for \$34.95. but is available at discount locally for around **\$23.95.** Thanks to Microtyme for the review copy.

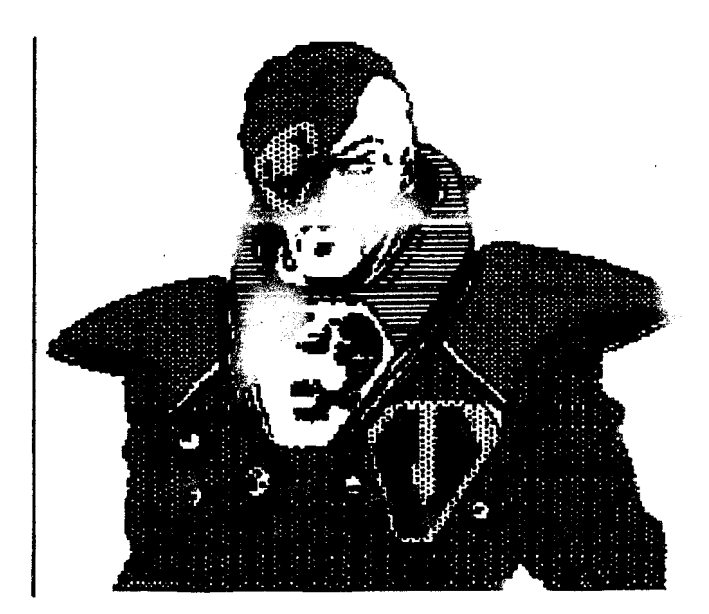

#### **Fight Night by Accolade**

NOTICE: This article originally appeared in the February, 1989 issue of Atari Interface Magazine and may be freely distributed or reprinted in non-profit User Group publications as long as the article's author and Atari Interface Magazine are credited AND this notice is reprinted with the article. All other publications must obtain written permission irom Unicorn Publications, 3487 Braeburn Circle, Ann Arbor, MI 48108, Phone: (313) any 8825 before using this article.

Reviewed by Brian Baughman, aged 12 with help from Dad. Chuck Baughman. GRASS

As you duck out of the way of a head blow, prepare to punch back in this neat game of boxing skill. There are five variations of the game. which you can choose from a screen. These are Main Event, where you test your skills against the world's toughest. Fighters Boxing Construction, in which you create your own fighters and pit them against other fighters

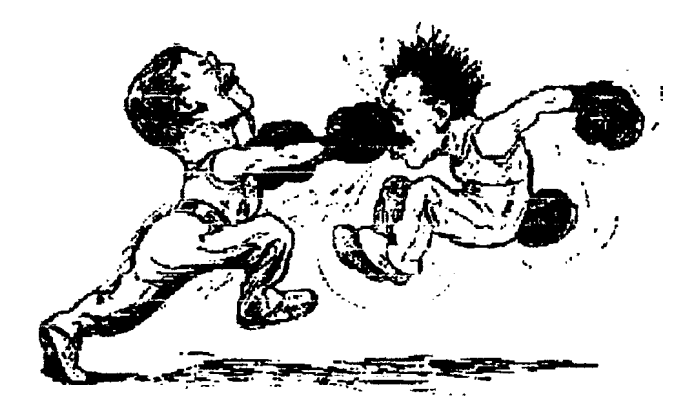

Training. where you can practice handling your boxer on punching bag or speed bag or you can train against another boxer.

Sparring which is practice against another boxer for more training.

Tournament, in which you are a fighter promoter pitting your stable of iignters against your opponent's **boxers**.

A player can make his own boxers, but must use the body parts that are programmed mto the computers boxers Some of these boxers are good. some are wimpy. When you play "Main Event." you must use the computer's boxera.

The tournament feature is okay, but would be better if it

were double elimination.

The game has good graphics and is joystick controlled. It required only about fifteen minutes to learn. including shimming the instruction book for directions.

Two human players can control their boxers against each other. I won the first tournament I was in and beat one of my friends every time we boxed.

Dad says. the kids seemed to have a good time playing with the game. I will be interested to see how long their interest continues as you can get to the point where you always win.

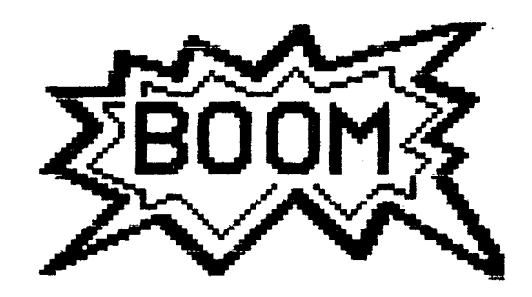

#### **Press Release**

DENVER. COLORADO. June 15. 1989: Personal MicroCosms announces the release of The Astronomy Lab, the most versatile and comprehensive astronomy program available lor Atari 520 ST. 1040ST, and Mega ST computers. The Astronomy Lab can produce movies that simulate a host of astronomical phenomena, charts that illustrate many important concepts of astronomy, and printed reports that contain predictions of the most important astronomical events All movies, charts and reports are customized for a user's location and time zone

The Astronomy Lab includes an extensive **101** page User's Guide which describes all of the features of the program as well as the fundamental astronomical concepts required to make full use of The Astronomy Lab.

The Astronomy Lab is not copy-protected.

#### Requited Hardware

The Astronomy iab wiii run on any Atari 520 ST,  $1040$ ST. or Mega ST computer with TOS in ROM. a color or monochrome monitor, and at least one disk drive.

A printer is optional. and can be used to print the reports

printer is required to prmt charts and other graphical images produced by 'The Astronomy Lab.

#### **Further Information**

To receive a  $12$  page product description of The Astronomy Lab, send your name and address via e-mail to TERRELL-E on GEnie. or contact Personal Microcosms at the following address:

**Personal MicroCosms** Product Information P.O. Box 33927 Northglenn. CO 80233 U.S.A.

 $(303)$  753-3268

Trademarks

520 ST. 1040ST. Mega ST, and TOS are trademarks of Atari Corporation. EPSON is a trademark of Epson Corporation

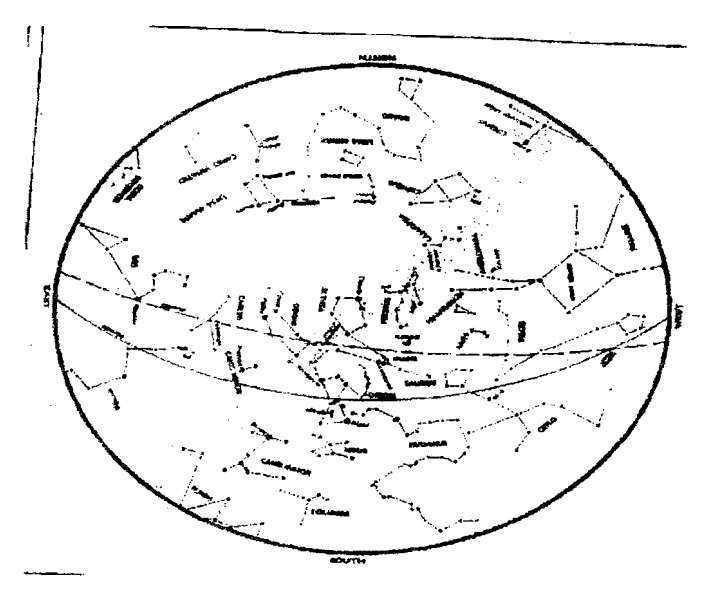

**The** Left **Brain** 

by Tim Holt

Atari. The name itself conjures images of children playing Pac-Man around the family television. Atari. The name, at least to the general public, does not conjure up images of high power computing at a *w* price. Nor does it suggest desktop publishing, or a hig  $\rightarrow$  **ower** small business machine. At least not to those out there in computer buying land. [BM, the name means business.]

Apple, the name mean education. Macintosh, the name ineans Desktop publishing. Atari. What does that name mean'? Games. For a iew of us, it also means a nifty

computer, that can run rings around a Mac in price, and do just about whatever those fancy *IBMs* can do, at a lower price. But the key words here are "a few of us". Just **a** few of us know about the ST, the Megas. about desktop publishing. that Atari makes a decent laser printer, and that the price 01 the machine kicks butt. But those **few.**  privileged few, are about to have company. **Atari** hay made a real commitment to educate America about the computer we all have.

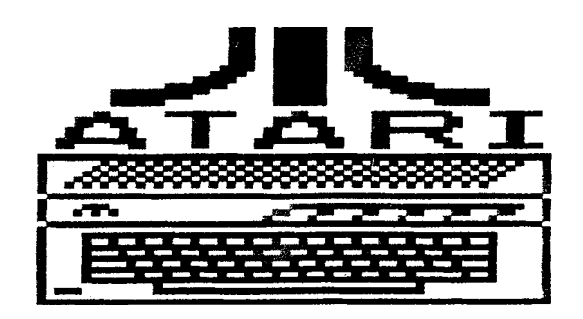

If you have stayed up and happened to be watching "Nightline", then you saw a commercial or two from Atari about the ST. Not a great commercial (it won't win the Oscar), but a decent one, comparing the ST to the Mac.

So. after all these years. it looks as if Atari has finally committed to the American market. And that's good. We have had too many negative things happen to us last year. WordPerfect getting snooty and essentially abandoning us. Spectrum Holobyte getting snooty and threatening to abandon us. Everyone telling us that the ST **is** bound for the computer orphanage. and **if** we were really smart, we would dump **it** now. But we hung on (you even joined a ST club), knowing the day would come where the ST would be supported. advertised. and, Lord willing, people wouldn't be laughing at our "I Love Atari" bumper-sticker.

They **still** laugh at my sticker. But I have a ieeling they won't be laughing much longer. Atari already kicks some hiney in Europe. just ask Udo Schwabbauer. You will see the ST being demonstrated at Cielo Vista Mali. there are ST World shows going on all over the place, and Atari has really shown a commitmeni at last.

So the picture is rosy for the future, right?. Well, there are a few things that could bring all this good stulf crashing to a halt. One is piracy. If you enjoy a program, then buy it! I know, we ail would like something lor nothing, but  $\frac{1}{16}$ . Face the music. Companies don't make programs if they don't make  $\text{if } \text{if } \text{by } \text{def} \text{ and } \text{where } \text{if } \text{the} \text{y}$ 

August 1989

don't sell. They don't sell if everyone has a pirated. broken, whatever copy. Look at the box of disks at your desk. Now, look at how many you paid for. Feel guilty? If not, momma didn't teach ya anything.

Another thing that will hurt the community is divisiveness. We should all work together, as a group, to beep the computer alive. Shout it from the mountaintops what a great little machine you have. Show off the graphics, bring a friend to a meeting. Show your friends what a word processor can do. Get involved in ihe club. The **club** was not designed for a few people to get up and do a song and dance, while everyone else sits there and looks silly.

Got a new program that you like? Bring it in and show us! Got a question? Ask it! The club is for you! There are a few members that know everything about the computer. while the rest of us know close to nothing! What the heck do those bombs mean anyway? ASK!!! And if you don't know how to run a program, then get off yer butt and ask one of us. We will learn the darn thing together if we don't know Want a hard drive but don't know what a good buy is? ASK! Cot a friend that wants to buy an Apple or IBM? Bring them to a meeting! Well show them a real computer. The club is you. The club is not the President. the Vice-President, the Treasurer, and the Librarian. The club includes them, but it isn't just them. Get to it! Write an article to the newsletter, Don't know how? Keep reading, and somewhere back in these pages, there are instructions.

The real thing that will keep Atari from being a great computer is us. We gotta advertise it, because your word is worth 10 times what a commercial says io your next door neighbor. Spread the word baby! The computer, the club. and a whole **lotta** fun is dependent on your actions! As:he Nike commercials say "Do Id"

#### Until next month. Tim

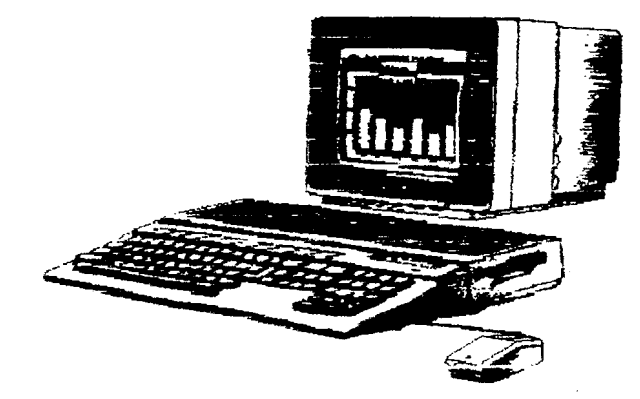

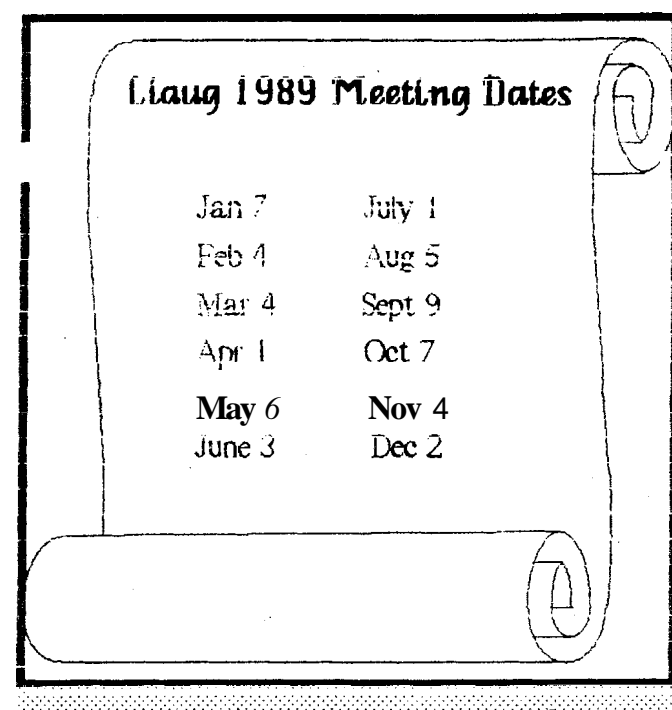

#### Bring a Modern into Your Life

By Patricia Snyder-Rayi

NOIICE: This article originally appeared in the February, 1989 issue of Atari Interface Magazine and may be freely distributed or reprinted in non-profit Heer Group publications as long as h e article's author and Atari-Interface Magazine are credited AND this notice is reprinted with the article. All other publications must obtain written permission from Unicorn Publications, 3487 Braeburn Circle. Ann Arbor, MI 48108, Phone: (313) 973-8825 bel'ore using this article.

 $Ok$ , i'll admit it. I'm the telecommunications junky in the family. I'm always in the weekly conferences in the Atari areas on CompuServe and Delphi It was for my benefit we started a bulletin board service (BBS) in the first place.

All this fanaticism doesn't make me an expert on modems, but I've certainly used my share of MOdulating! DEModulating devices. from a 300 baud Atari 1030 to a 1200 baud HabaModem (with only one LED to indicate the modern was plugged in) io several sleek, new  $2400$ baud modems.

One of these new bones is both small in size and price tag. It's the Baby Blue 24 external modem available from Irata Verlag. For the color-conscious computer owner, the light (baby) blue modem accents the battlegray of the ST

or Mega. For the quality-conscious computer owner, the Baby Blue 24 is an exceptional bargain and workhorse, not to mention its 5-year warranty.

Currently, Irata Verlag is offering ship 2400 band modem for only 5135, and all you need to add is the  $R5-232$ modem cable to join the masses of telecommunicators out there. Ok. you'd need a terminal program too. (If you ask 5 ST owners which software is best, you'll get 5 different answers, but my favorite and recommendation is Hash!) The modem is also small in size, measuring 6.5 inches long, 4.5 inches wide and 1.5 inches tall.

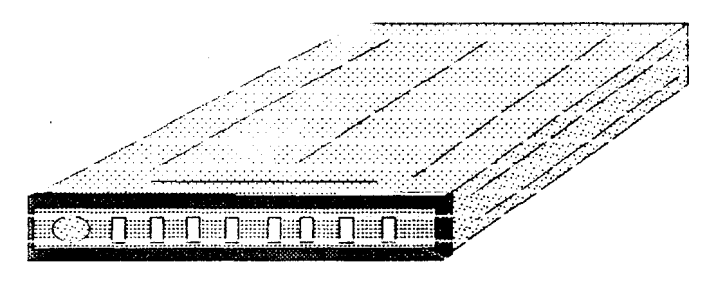

Our BBS. The Treasure CheST, is now running day and night off the Baby Blu 24 sdem, and there hasn't been a single problem, in fact, one caller commented that the lines to our BBS had suddenly become clearer and he was experiencing less line noise! He wanted to know if we had changed the phone line, and was surprised to find out the only difference was irata Verlag's modem.

The Baby Blue 24 used the full Hayes command set (the commands sent to the modem teiling it what to do - like ATDT is dial out in tone mode), and one very nice feature is you don't need to type the commands in upper case. The modem also understands extended result codes. and the documentation says it is compatible with Bell 103 and 212A. plus CCITT standards.

On the front of the Baby Blue is a row of LEDs. There are seven altogether -- one for Auto Answer, one to tell when a call comes in, one to indicate transmitting data. one to indicate receiving data, etc. There are also four DiP switches on the modem, giving you the option of setting The modem with these rather than through your software. The modem also has non-volatile memory if you wish :store your phone numbers in the modem instead of in your software package.

One last, but necessary teature, is the internal speaker. This speaker can be set to three different volume levels. not including on and off. Such a speaker is invaluable to hear the BBS you're calling has changed numbers or is simply no longer in service.

If some of these terms are not familiar to you, there is a glossary of terms in the back of the documentation for the Baby Blue 24. The documentation is over 40 pages. and has charts detailing S-registers, the iactory default settings of , ne modem. the RS-232 pin assignments, and even ASCII character values in hex and decimal.

Irata Verlag is also distributing an ungradable 2400 baud modem. This modem is called e Data 24, and is an Incomm Turbo 2400 baud me an in disguise. Its size and price tag are larger than the Baby Blue 24, but you get the ability to add boards to increase speed. without having to ditch your current modem. ith the Data 24 modern, you can add 2400 Laud error correction or go all the way up to **48W** baud!

This modem also has the 5-year warranty. iour DIP switches, Hayes commands and extended result codes. internal speaker with variable settings and battery backed-up memory. This modem has 11 LEDs Hymroen.<br>and the documentation includes appendices dealing with commands only available with the upgrades.

The documentation I had did not say how much the upgrades would cost. how the modem is constructed to accommodate them or what the procedure to upgrade involves.

We've performed the ultimate test on both the Baby Blue 24 and the Data  $24$  by running them ior several days, at 24 hours per day. Both modems came through with flying colors! Neither modem had a problem communicating with the BBIST software from QMI, Flash! or with the different services we call regularly.

My personal favorite is the Baby Blue 24 modem, but the Data 24 would be good for someone who has a little foresight and plans to go to higher speeds. For more information on the availability and prices on these fine modenis, piease contact frata Verlag. PO Box 69-5530. Miami Beach, FL 33269 or phone 305-652-1038.

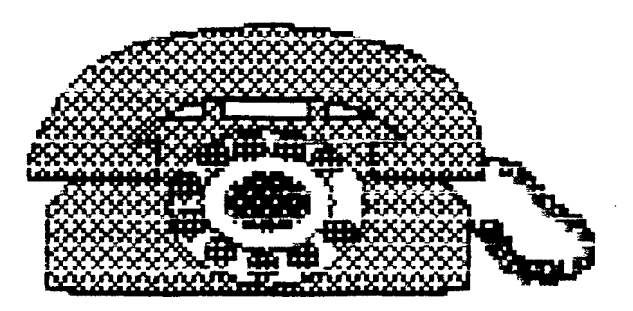

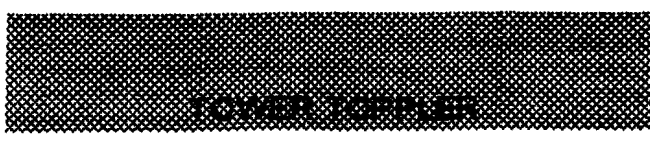

USGold, P.O. Box 8020.

600 Galveston Dr, Redwood City, CA **94063** 

Review by: John Slivinski - MVACE (with the expert assistance of sons Michael and Matthew)

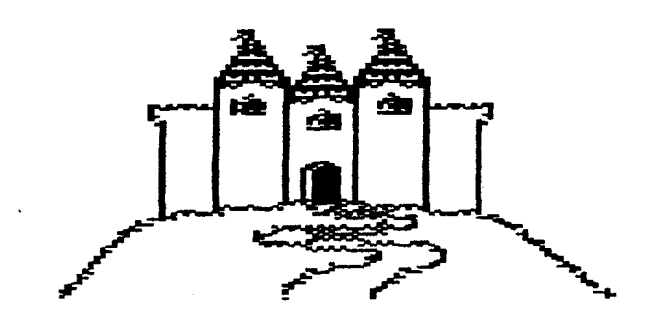

In Tower Toppler you control the movement of a frog with your joystick and must move in a spiraling direction around andto the top of different towers. There are two different missions with eight rowers per mission. Each succeeding tower presents an increasing level of difficulty. You start with three frogs and can earn more as you conquer the towers. The clock is running, so you must reach the top of a tower before your time runs out. or you lose a frog.

The frog moves along steps. through tunnels, and up and down elevators as the tower revolves with its motion. Some steps are slippery or can crumble, causing the frog to fall to a lower level or into the toxic ocean below. You lose a frog **if** it lands in the toxic ocean. Along the way. the frog meets obstacles that can knock it off a step. again sending it downward. The obstacles are different colored balls, eyeballs, mutant molecules that look like toy jacks. and other simple shapes having the same effect knock down the frog. Some of these obstacles can be destroyed by the frog's snowball gun (that's actually what they call it). By holding down the joystick button, the frog can be made to jump over obstacles or gaps in the steps.

If you are lucky enough to reach the top, the tower descends into the ocean and the frog boards a submarine to do some fishing. Fishing is accomplished by firing at fish rapidly moving towards the submarine. If a fish is hit, it is incased in a bubble. You must then move the submarine up or down to catch the bubble. Reaching the

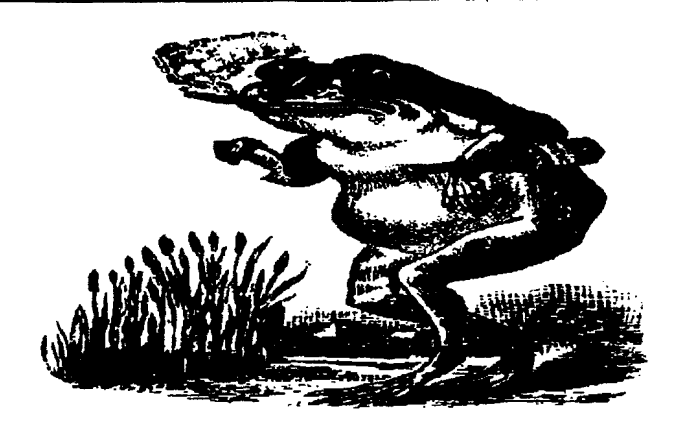

top of a tower also increases your supply of frogs.

The game starts out interesting but soon becomes monotonous due to the simple motions of the frog and the repeated nature of the obstacles. That plus the simple graphics led me to assume that this was a game for small children. It is not. The towers definitely present an increasing level of difficult. It requires a lot of time and patience to master the frog's required path in order to reach the top of each tower. If you run out of frogs, you have to start all over beginning with the first tower. We continued to play Tower Toppler numerous times even though the game quickly **became** very boring. I definitely recommend you try this one before buying.

**A** special thanks to my two sons Michael and Matthew for their willingness to play Tower Toppler in lieu of other games. (I just wish they'd let me on the computer once in a while).

Tower Toppler is produced by US. Cold and retails for

**\$49.95.** The discount price is around **\$33.95.** Thanks to Micr-O-tyme for the review copy.

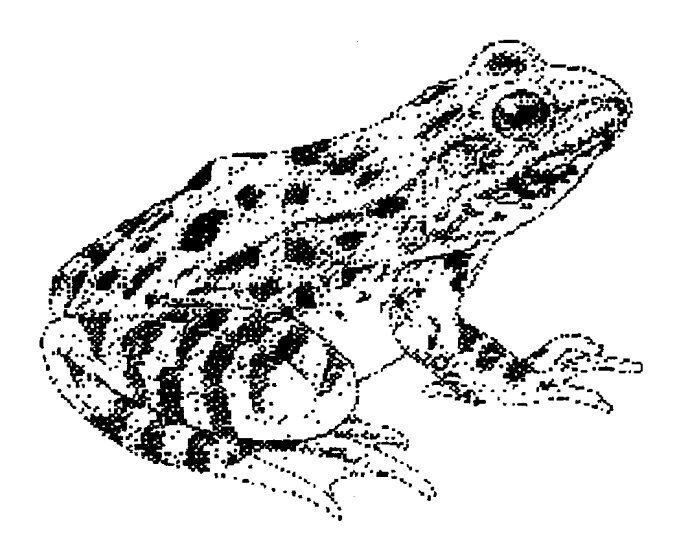

#### manilalan adalah sebagai bera Büllding a Hard Drive for Your St

NOTICE: This article originally appeared in the February. 1989 issue of Atari Interface Magazine and may be freely distributed or reprinted in non-profit User Group publications as long as the article's author and Atari Interface Magazine are credited AND this notice is reprinted with the article.

Using a Kit from Tech Specialties, the Drive may be Hard, but Building it isn't!

#### by Bill Ray1

About eight months ago. the gods smiled upon me. A friend of mine, who happened to own an IBM clone. decided his 20 meg hard drive was just too small. He moved up to a 60 meg drive. No longer having use for the old hard drive. he offered it to me at a price 1 couldn't resist -- free! Needless to say. 1 spent about 0.032 nanoseconds before gladly accepting the drive.

So, there I was with an Epson HD-860 half-height. 20 meg drive with no cables, power supply or case and no documentation. A call to Epson remedied the documentation problem. They gladly sent me a Product Manual and Maintenance Manual. **I** was also informed that a number of HD-860 drives had had problems and the drives were no longer in production. Still. free is free.

The next step was the biggest -- choosing a hard drive kit. After shopping around and comparing pricing, quality of parts and knowledgeability of the people I talked to, **<sup>1</sup>** finally decided on a hard drive kit from Tech Specialties of Houston, Texas.

The first time I called Tech Specialties about their kits. I spoke with Ky Vaumund, the owner and chief engineer. Having never attempted building a hard drive. I had lots of questions and Ky answered them with ease. Most importantly. his answers were simple and easy to understand. He made it all sound simple. I was sold. I chose the  $13.25''X15''X3.8''$  kit with  $55W$  power supply,

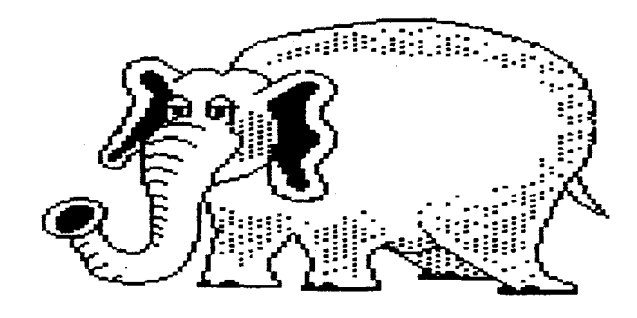

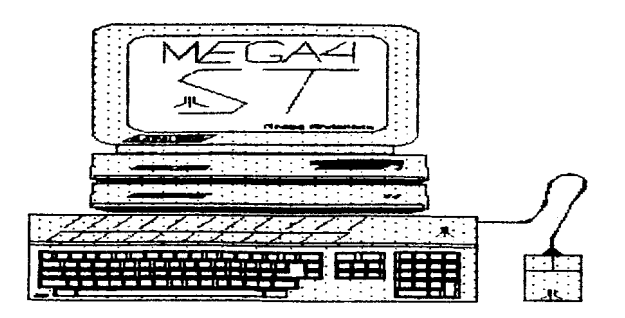

I 1 SV fan. full SCSI/DMA through host adapter, and room for three hall-height drives. (price:\$295)

In less than two weeks, the kit arrived at my door. Upon opening the box, I was surprised to find the entire kit had already been assembled! I had expected a jumble of cables parts and nu nbered diagrams that I'd spend hours sorting out and stariffered  $\mathbb{R}$  bet so!

Upon opening the Mega ST-sized case. I found that all the cables were already connected. The host adapter. which interfaces the SCSI hard drive controller to the ST's DMA port. was actually an ICD host adapter with built-in battery-backed clock and an extra DMA port for daisy-chaining! Included in the box was the ICDhard drive utilities disk and 24 pages of docs that discuss building a hard drive with the ICD controller. Most of the documentation wasn't necessary, since the kit was already assembled except for the hard drive itself. but the docs had lots of interesting info in those 24 pages.

After spending about five minutes with the docs. I simply dropped the hard drive into one of the slots in the kit. plugged in the 20-pin and 34-pin drive cables and connected the power. During all this, 1 kept thinking it just couldn't be this easy.

Then. I plugged everything in. turned on the drive and the ST and went to format the drive. Surprise -- the ICD software didn't list the Epson drive in the format options. Back to the docs and the section describing how to add a drive's specifications to the formatter. Between the docs and the Epson Product Manual. I got the information needed and in less than 10 minutes I was formatting away. In under 15 minutes. I had built a 20 meg hard drive, formatted and partitioned it and was busily installing my software!

It's been over two months now since the drive was budt. and I haven't had a single problem with it. Now, all I need is for my IBM friend to decide his 60 meg drive just isn't big enough. After all, I still have room for another hard drive or two in the case!

#### **HEELS HOTTELIC PACTE VOTE**

Atari had quite a show at ComDex this spring. All the things that were shown have been "guaranteed to be shipping by around June in the states Here is a summary of what was shown by Atari. as well as what shown by some of the third party developers.

The smallest MS-Dos computer to come to the market is the Folio by Atari. Barely the size of a video cassette, it features a full keyboard with real keyboard feel. 40 column LCD display, 128k(expandable to 640k), built-in MS-DOS 2.1 1, word processor, appointment calendar, phone dialer, spreadsheet with 1-2-3 compatibility, and data base. Disks are replaced by thin RAM wafers. that plug into the side of the and appear as very last drives to the system. A cable can be connected that can let the computer access your ST for direct transfer of data. Price \$399.95.

Stacy. the ST laptop made it's appearance as well. in working form. Features include a 640x400 LCD display. like the SM134. A trackball instead of a mouse. and mouse and joystick ports. 1 meg of RAM built-in. double sided drive. and connectors for attaching to an external monitor. There will be several configurations available, starting with the one floppy drive for \$1499. The top-of-the line version runs \$1999 and includes a 20 megabyte hard drive. TOS 1.4 will be included.

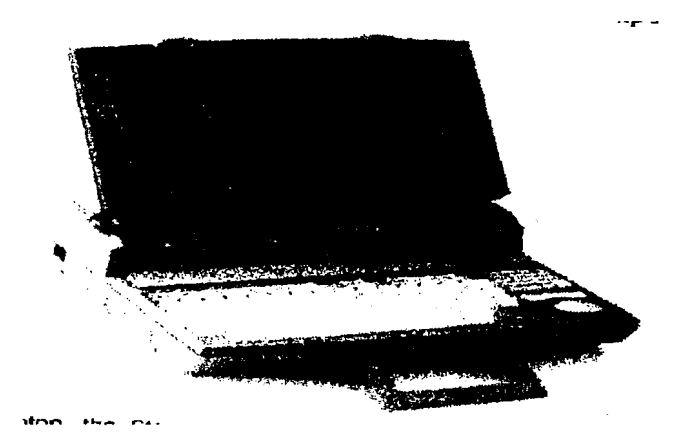

The MegaFile 44 was at ComDex, with a removable hard disk cartridge. MegaFile will be listed at "around \$1200. with the disks going for about \$150 each. Each disk holds 44 megs of info. No special hardware will be needed for the MegaFile 44.

BTW the PC-4 compatible was also there.

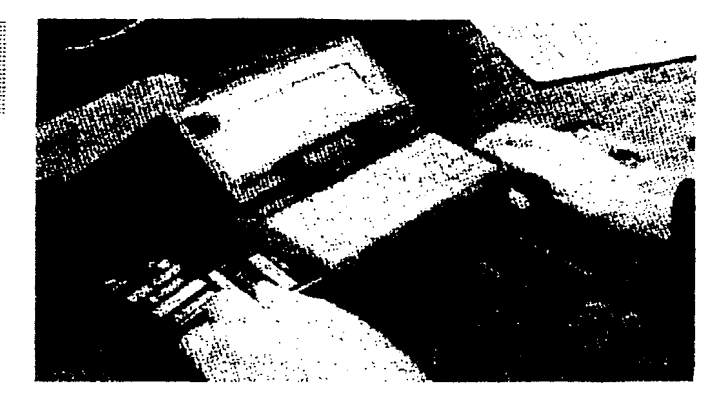

WordFlair, sold by Atari but built developed by Blue Chip International, is Atari's new document processor. This is not supposed to be a DTP type product. nor is it a word processor, so they say. But it does have graphic importation, word wrap-around. text importation from several WP's. and a limited database. Charts can be created on this program, for inclusion in your document. Sounds like a winner.

Also shown at the ComDex were:

A fax modem from MichTron. as well as Fleet Street version 3.0.

\* 0-Line, a graphic and text manipulator that handles circular

text. wrapping around irregular objects, 3-D text, multiple gradient shading. all used to support Calamus. Calamus will soon be upgraded to include these features. but no date is predicted.

0-Line itself will also sell as a separate package. From **ISD**.

All in ail, Atari looked pretty nice at ComDex. Now. if they getthe stuff out that they promise, this may very well be the year of the ST!

ST Club of El Paso

10953 Yogi Berra

El Paso, Texas

79934

#### **Closing by the editor**

The cover picture this month is the new Atari Portable Came Machine. It's completely portable with its own color screen. An ac converter is available for indoor use. Atari has joined with Epyx to manufacture games lor the  $m$ achine. It comes packaged with Winter Games. Well, at ieast it isn't caiied the ST Game Machine.

# SUPER 3D PLOTTER II

# **1985**<br> **2 c** ★ BEYOND BELIEF! ★

It you have any interest in 3D computer animation and image design, get ready to watch your so-called "game machine" out-perform every 8-bit machine on the market today! SUPER 3D PLOT-<br>TER II is a complete 3D image design, display, and animation package for your Atari computer. Thanks to some new and very powerful "natural" **algorithms developed** by **Elfin Magic, detailed** hi-res images can be **rotated** and maneuvered at an amazing projection rate of 3 to 6 screens per second! This is the kind of animation that was considered impossible for an Atari. Believe it!! THIS **PROGRAM** AUOWS **MORE** REAL TIME **CONTROL** THAN ANY CURRENTLY **MILABLE 3D SYS TEM FOR ANY-8 BIT MACHINE. SUPER 3D PLOTTER II also contains two full-featured, memory**resident editors: Enter your images vra numeric data,  $\alpha$  right on the screen with a **joystick!** Here are just some of the truly amazing features of this package.

I

- $\bullet$  **TRUE HIDDEN SURFACE ELIMINATION AND SOLID (COLORFILL) PROJECTION.**
- **DOT-MATRIX PRINTER** INTO **A PEN PLOTTER! MERGING OF IMAGES.**
- **e** PRICE: ONLY  $$29.95$  **NY** RESIDENTS ADD SALES TAX
- **O UNSURPASSED 30 PROJECTION SPEED <b>12 EXTENSIVE EDITORS. PACKED WITH**<br> **1 O TRUE HIDDEN SURFACE ELIMINATION CONSUMITIES. FOR ULTIMA**
- **SUPER HI-RES PRINTOUT TURNS YOUR AND SUCH (UCLOM ILL) INCOLUME.**<br>  **SUPER HI-RES PRINTOUT TURNS YOUR TED!**<br> **MERGING OF IMAGES.** 
	- **FOR INFINITE IMAGE EXTENSION, AND** TOTAL **COMPATIBILITY WITH MOST DRAWING PROGRAMS.**

Don't be fooled by the low price! Thrs package is usable in professional 3D C.A.D. applications, and this ad goes not permit space for a fair description! Send S.A.S.E. for more info, or send check cr mmey **zrgs!** to:

# $#$ ifin *fi*llanir

23 Brook Place, E. Islip, NY 11730

**FOR ALL &BIT ATARl COMWTERS WlTH 48K AND DlSK DRIVE.** 

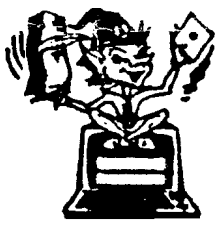

-SOFTWARE WITH IMAGINATION-

# **CIRCUIT DATABASE**

Tnis is an enhanced version ot the electronic circuit (SCHEMATIC) drawing program I presented in the Nov. 1984 issue of ANALOG Computing. This program allows easy design and editing of electronic circuits;and storage of up to 60 complete, labeled diagrams on a single side of a disk! This new version includes several added circuit symbols, plus a special "TEXT TO HI-RES" converter, which produces neat, **wrtical** printouts on any dot-matrix graphics printer having a vertical printhead. The editor is so friendly, you can almost draw your circuits on screen faster than you could scribble them out with pencil and paper. And, it's written in plain, listable Atari BASIC, with full documentation on all machine language routines (USR calls), so you can use them in your own programs. CIRCUIT DATABASE ll is a must for anyone concerned with the electronics field, from weekend hobbyist to professional. In fact, in today's world of fast-moving technology, it is almost unthinkable that you (or your children) will never be exposed to electronic circuits in some form. Now, you can be ready—and at a price you can't resist.<br>ONLY **S12.95!** OR SEND SASE FOR MORE IN

OR SEND S.A.S.E. FOR MORE INFO AND SAMPLE PRINTOUTS!

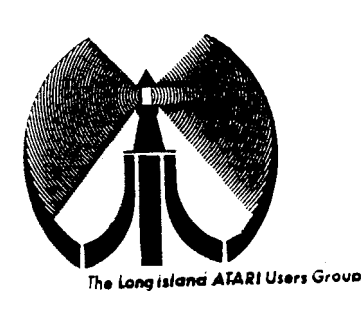

# LONG ISLOND OF ORI  $\mathbb{U} \, \mathbb{S} \, \mathbb{C} \, \mathbb{R} \quad \mathbb{G} \, \mathbb{R} \, \mathbb{U} \, \mathbb{U} \, \mathbb{P}$

# MEMBERSHIP APPLICATION

To apply for (1446 membership fill out the following application and bring It to the next meeting, or mail If (including check or money order) to:

## The Long Island ATARI User Group<br>P.O. Box 92 Islip, New York 11751

The current dues, which includes a subscription to our newsletter, is \$20 per year. Kindly make your check payable to The Long Island Atari User Group.

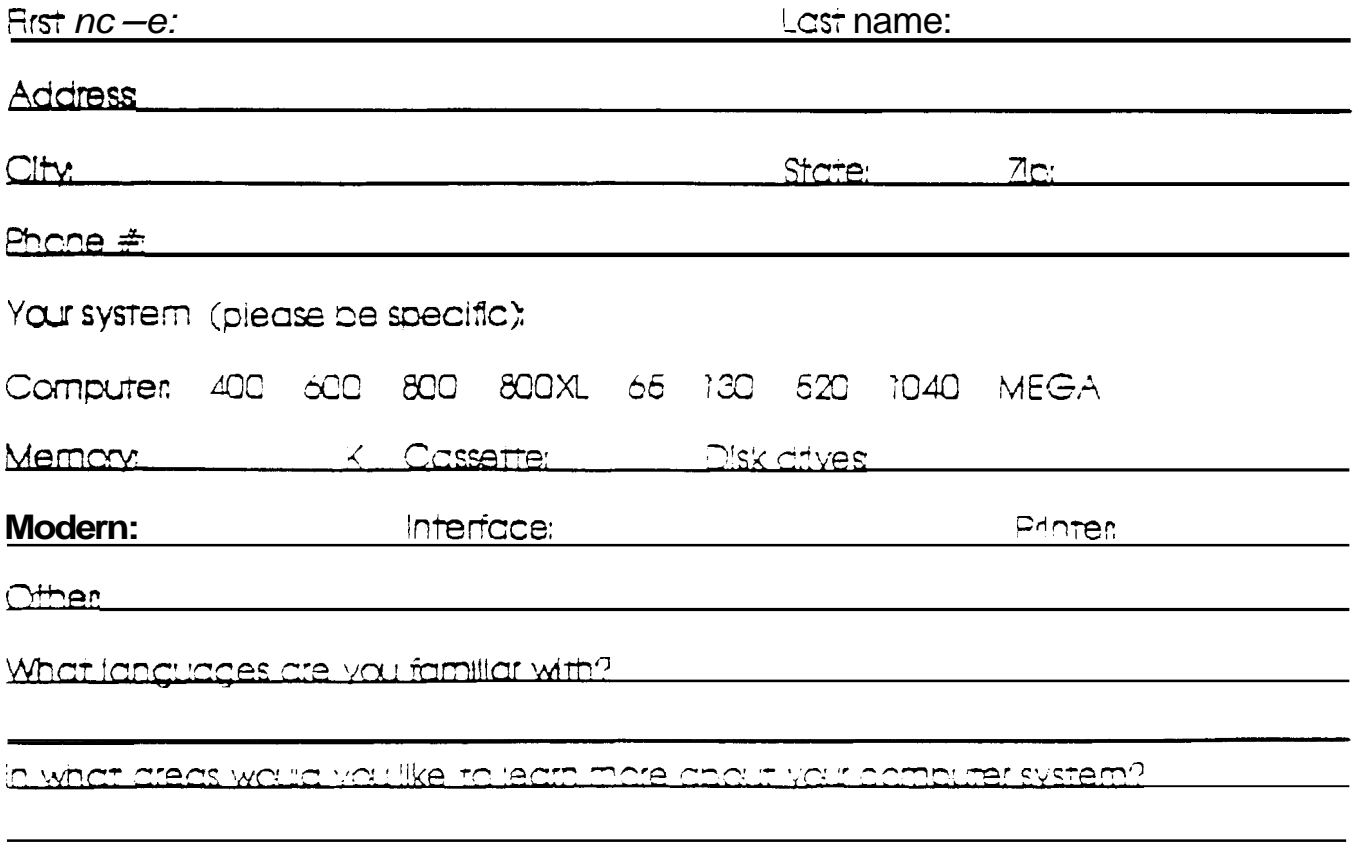

TYL: \_\_\_\_\_\_\_\_\_\_\_\_\_\_\_\_\_\_\_\_\_\_\_ Card Y/N ML Y/n Mail / 885 / Meet For thanguse only Reca \_\_\_\_\_\_\_\_\_\_  $\_$  Amr $\_$ 

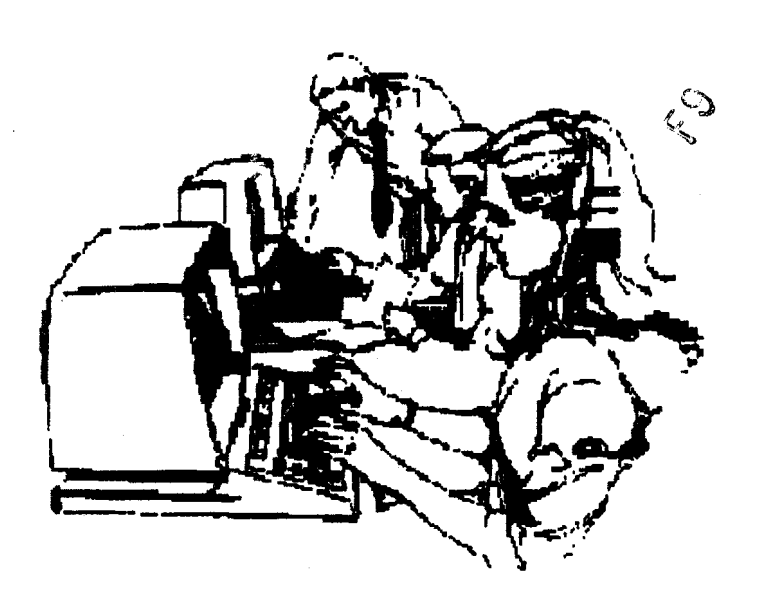

## **Summer is winding down and it's ost ti me for serious computer usage. Our next meeting is September 9,1989.**

**The LIAUG Idghthouse P.O. Box 92 Islip, NY 11751** 

 $\mathcal{L}^{\mathcal{N}}_{\mathcal{M}}(\mathcal{E})$ 

Horst DeWitz 1653 Wesley Ave. **N.** Herrick NY 11566

08/01/89

**First Class Mail**